## **Themen: Musterplanungen**

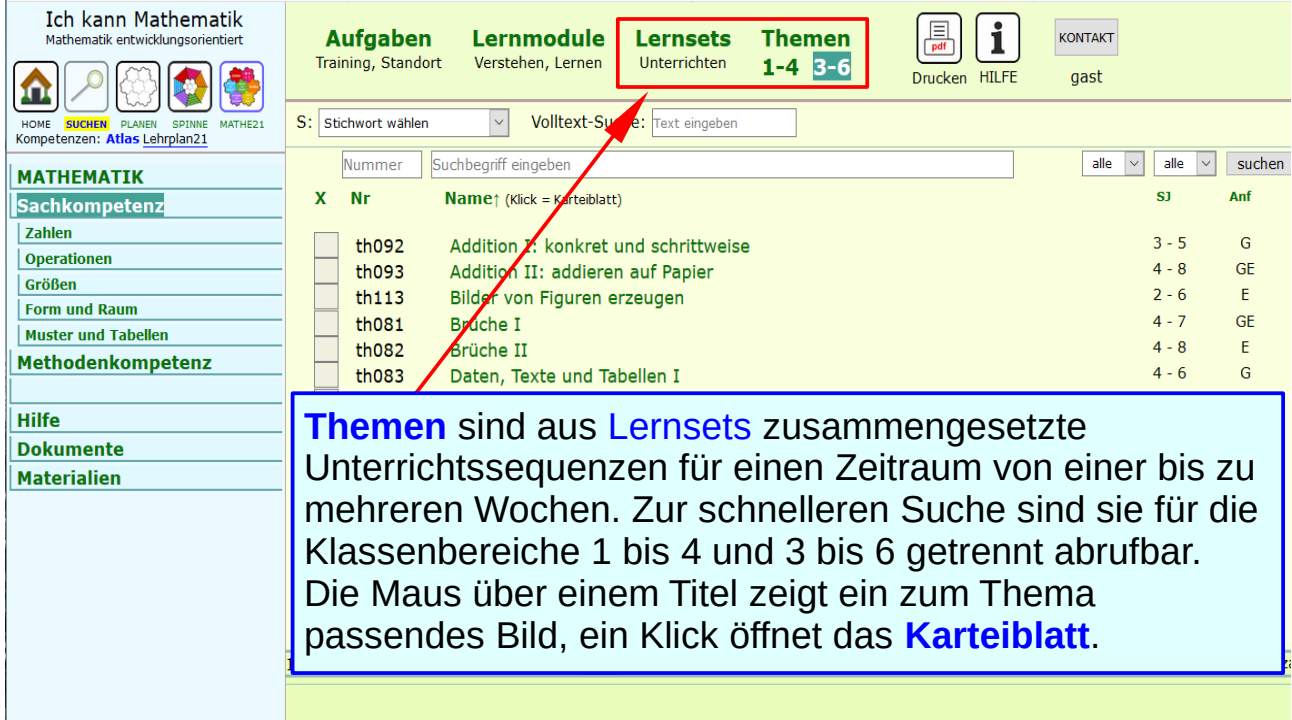

### **Karteiblatt eines Themas**

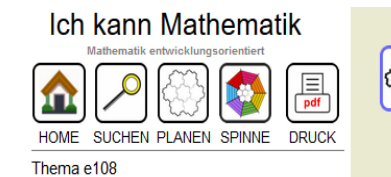

#### **Ziele**

Handlungen, Vorgänge zählen **Zahlen auf dem Zahlenband** anzeigen Zahlen vergleichen und ordnen

#### **Dokumente**

e108 k.pdf

#### **Materialien**

Kartenspiel Papierstreifen Schülerdruckere **Zahlenband** Zahlenkarten

#### **Bilder**

M0288

Zeichnung: **Andreas Nievergelt** 

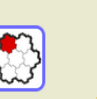

#### Sich am Zahlenband orientieren

#### **BESCHREIBUNG**

Viele Kinder machen sich das Modell des Zahlenbandes rasch zu eigen, weil es ein leicht verständliches Bild dafür bietet, dass "Jede Zahl ihren bestimmten Platz hat."

Gleichzeitig können sie am Zahlenband die Anzahl Schritte von 0 aus zählen. Das Zählen steht wiederum im Mittelpunkt. Dabei interessiert die Kinder nicht nur, wie man zählt, sondern auch, wie die Menschen zum Zählen gekommen sind und warum sie zählen.

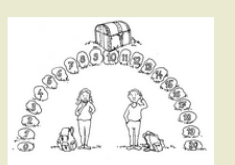

#### **EINORDNUNG**

Ablage

Zahlen. Zahlen auf der Zahlengeraden anzeigen

e108

Das Karteiblatt eines Themas zeigt nebst Titel und Nummer eine kurze Beschreibung, die Ziele, die Einordnung nach Schuljahren und Anforderungen und eine Liste der zugeordneten **Lernsets**.

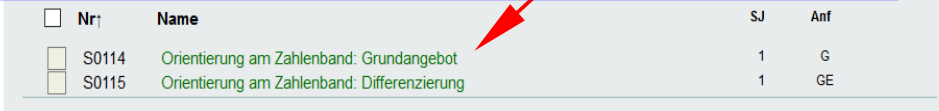

H0105 x / 2 / 14

# **Themen in der Ansicht "PLANEN"**

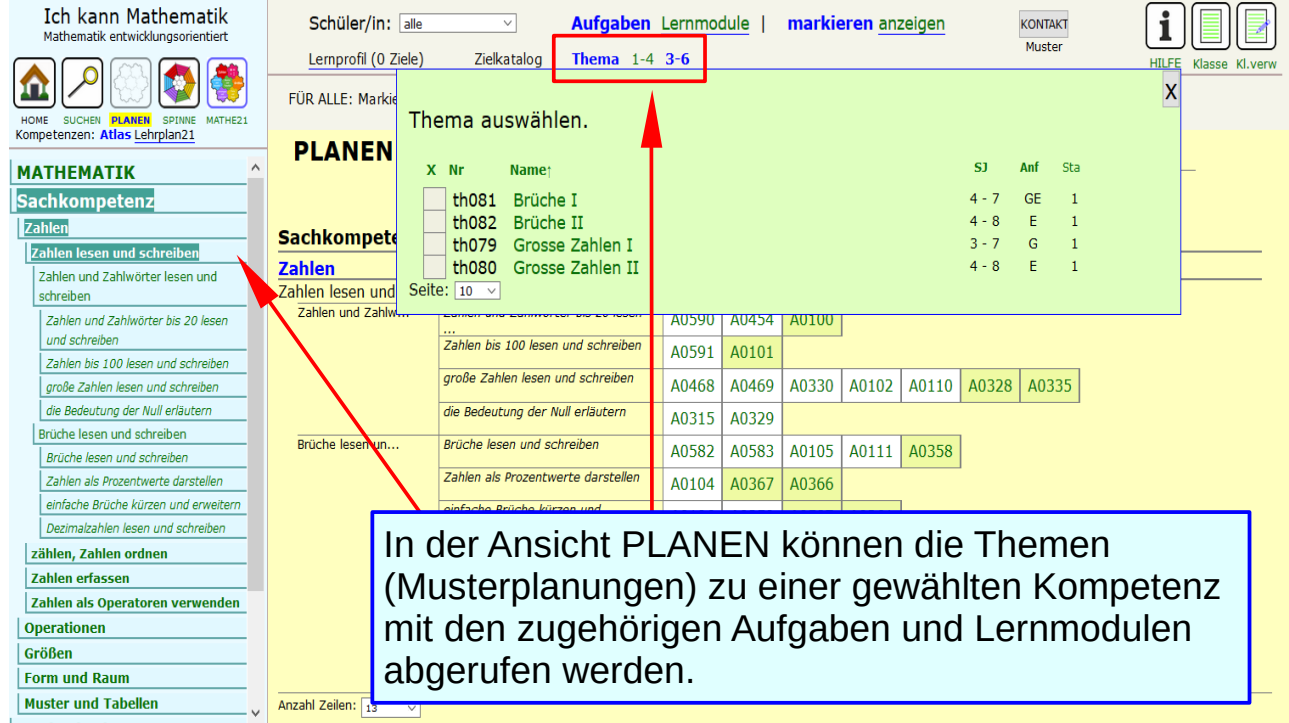

### **Ziele zu einem Thema**

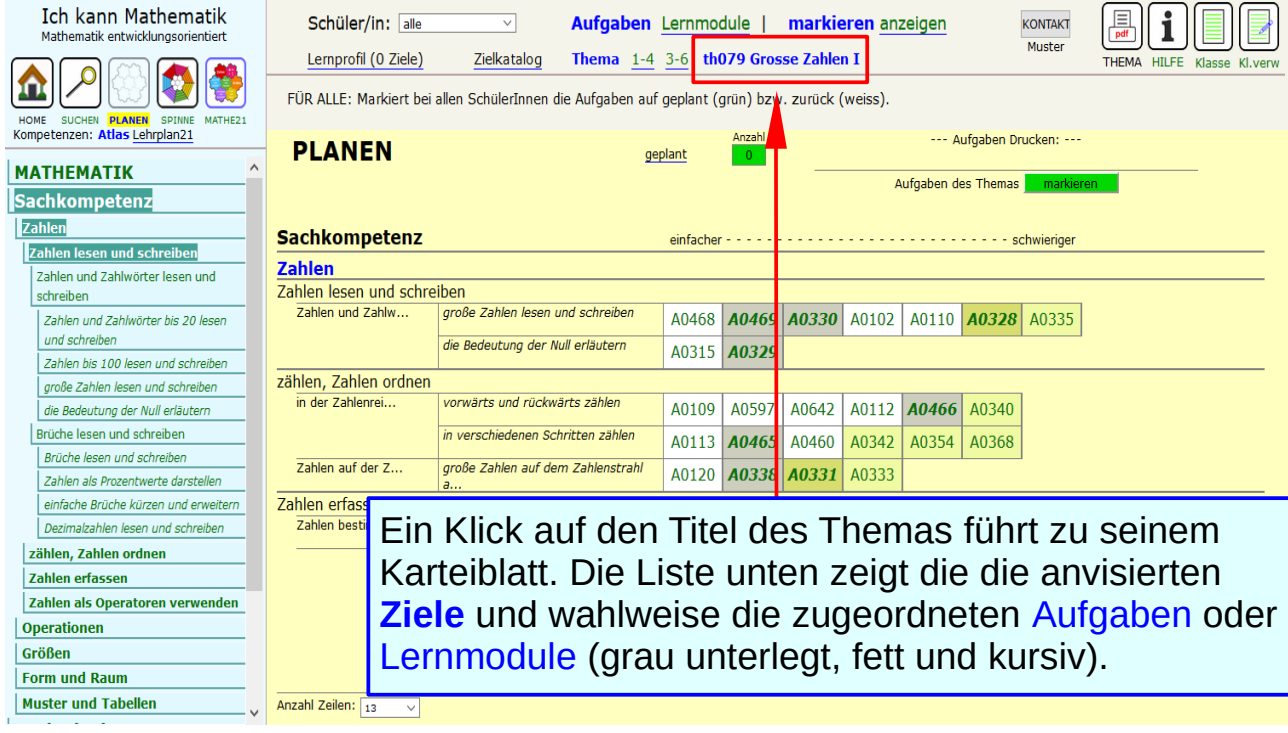

### **Aufgaben zu einem Thema**

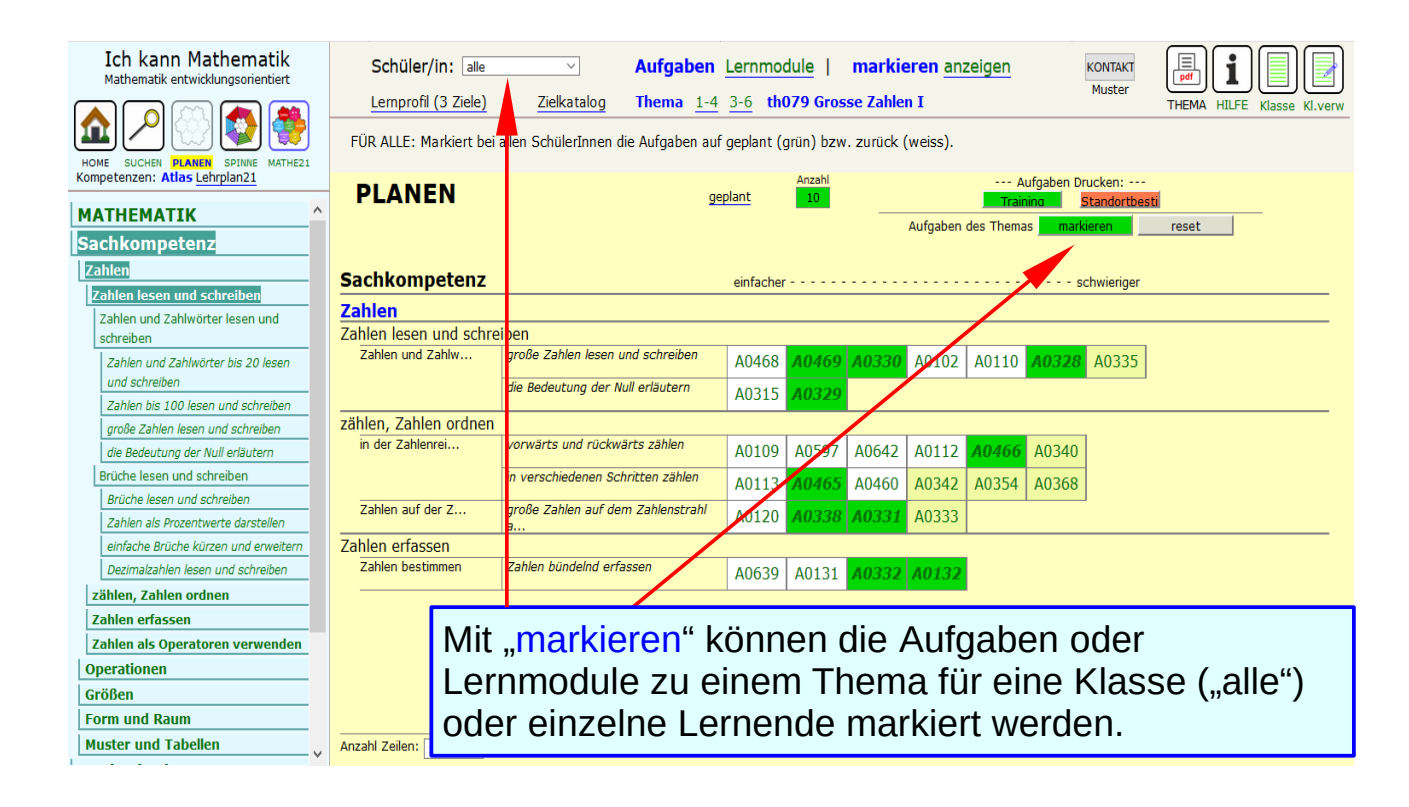

### **Auswahl Aufgaben/Lernmodule anpassen**

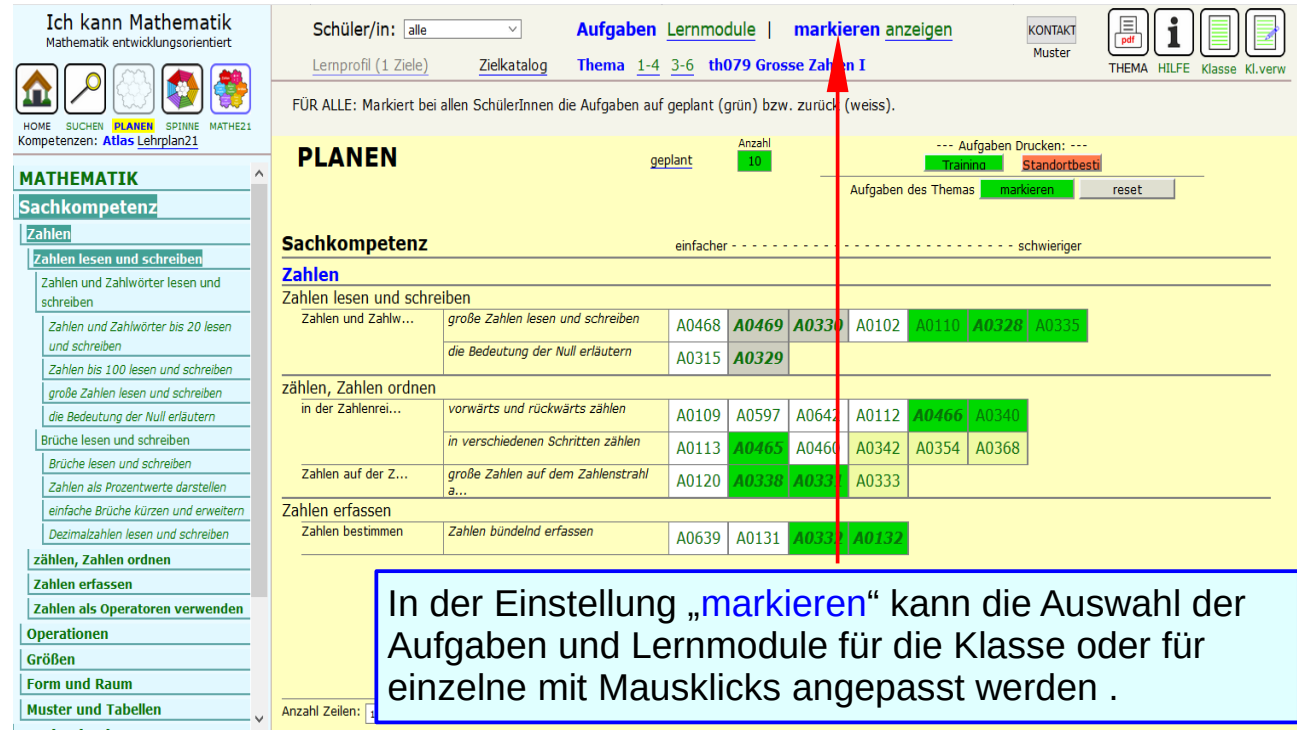

## **Druckmöglichkeiten im Klassenprofil**

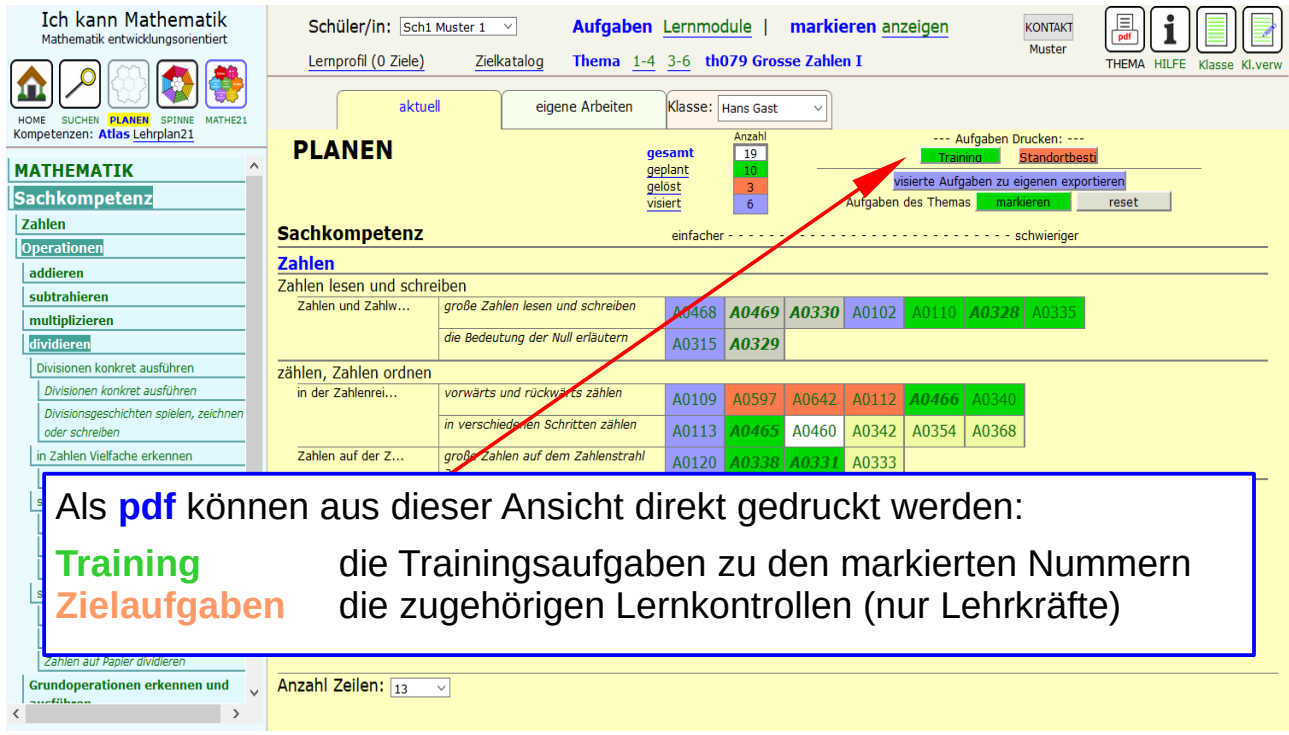

### **Lernmodule zu einem Thema**

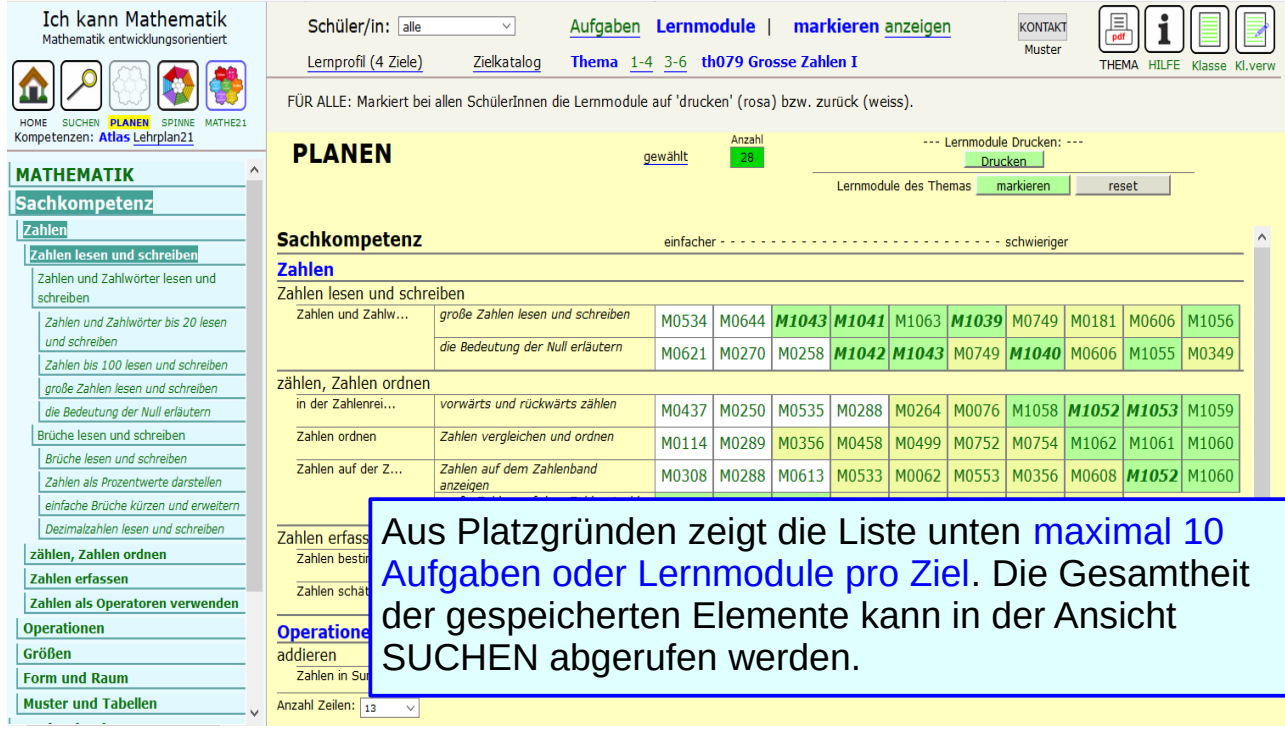

# **Lernprofile, Klassenübersicht**

Der Button "Klasse" führt zur Klassenübersicht.

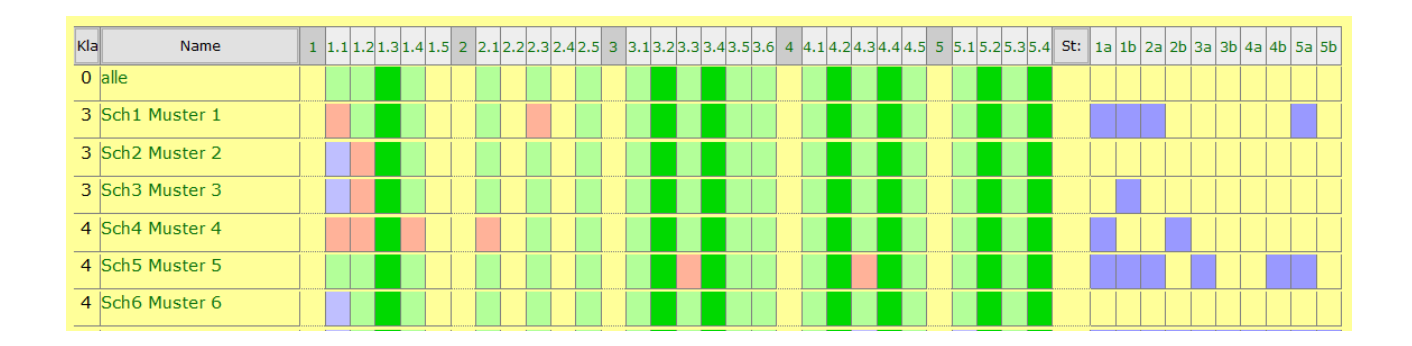

*Beispiel:* 

*Klassenübersicht zum Thema "Grosse Zahlen I". Die Zahlen in der Kopfzeile entsprechen dem Lernbegleitbogen. Klicks ändern die Farben der Felder.*

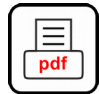

# **Klassenübersicht, gedruckt**

#### Grosse Zahlen I

#### Lernbegleitbogen Klasse: Maria Muster

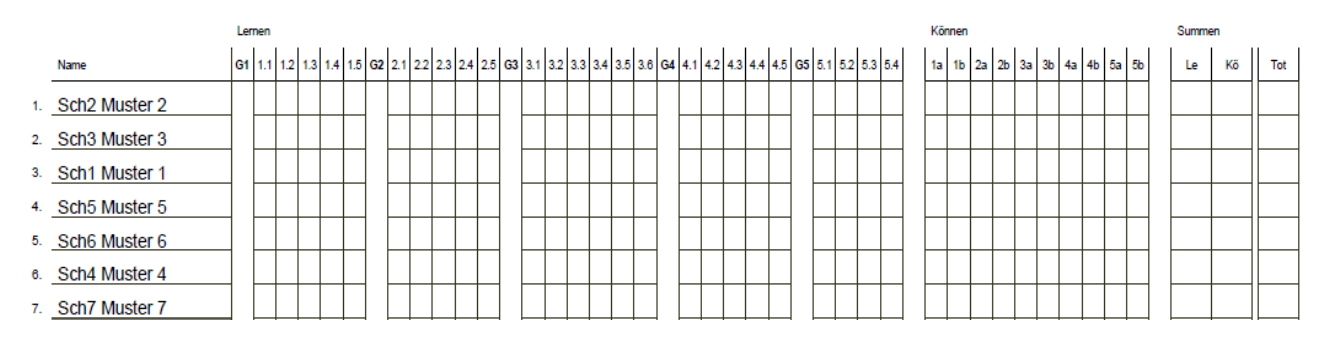

Die Klassenübersicht zu einem Thema kann leer (Bild) oder mit dem aktuellen Stand ausgedruckt werden. Sind die Schüler einer Klasse gespeichert, werden diese in die Klassenliste eingetragen.

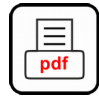

# **Lernbegleitbogen**

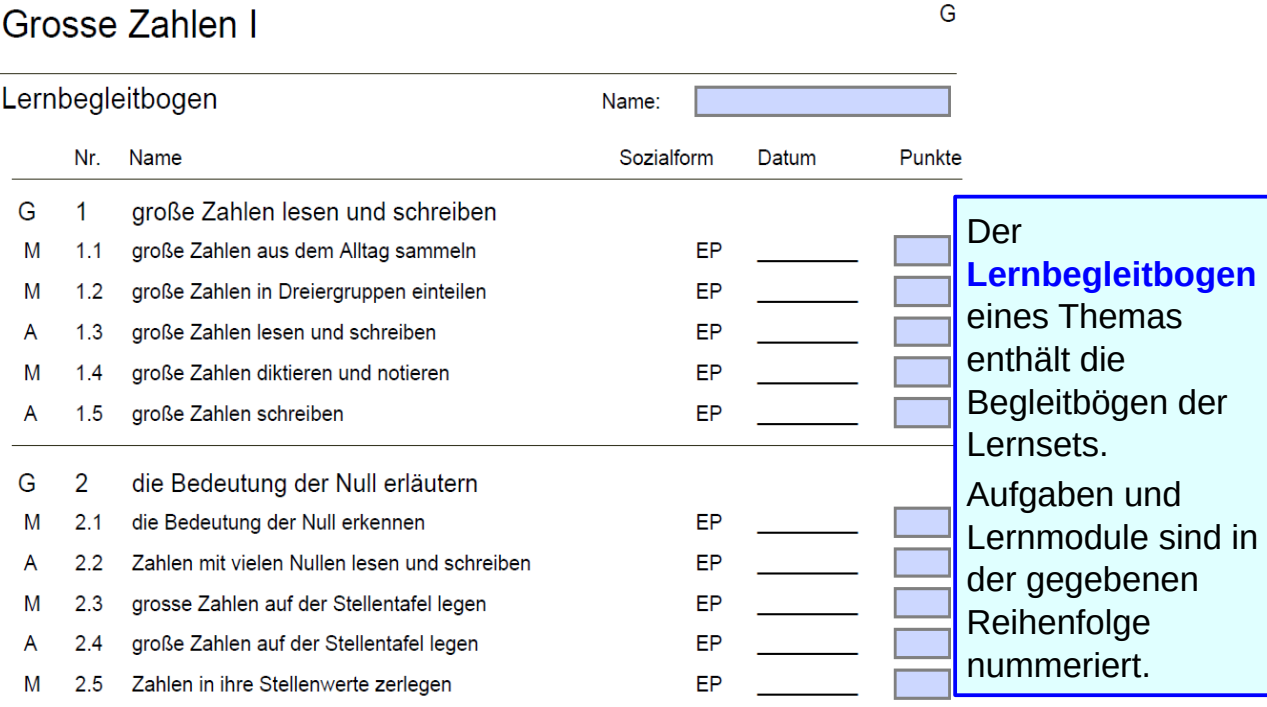

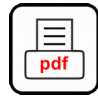

## **Standortbestimmung**

ZA G

Grosse Zahlen I

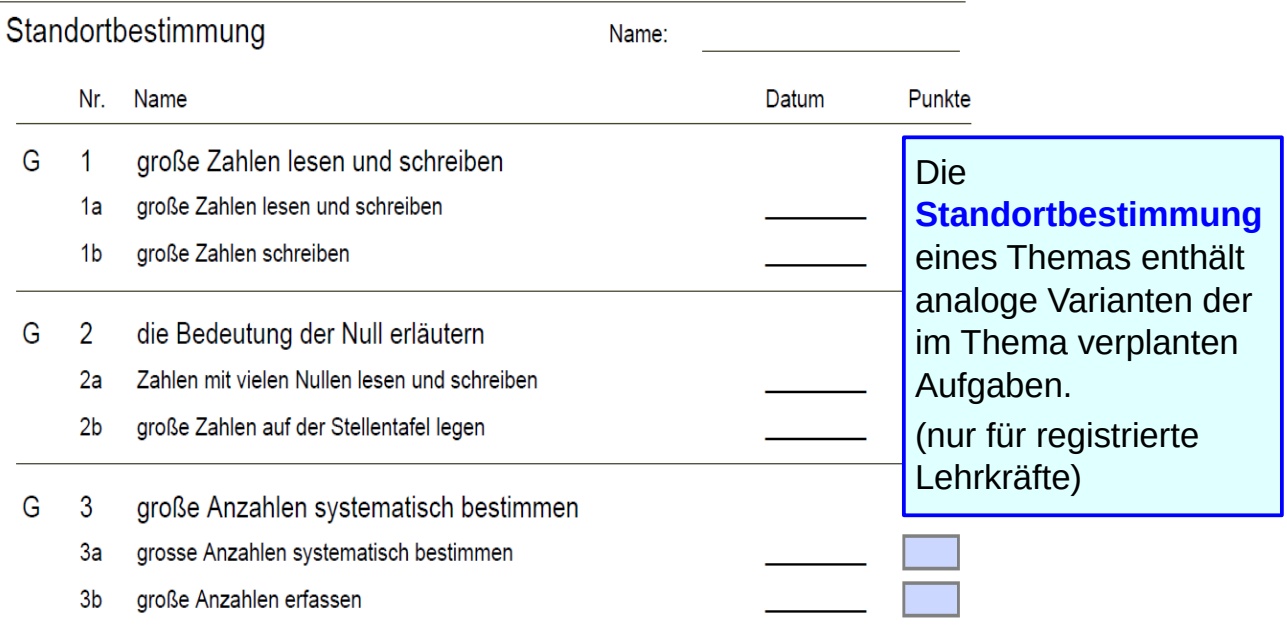

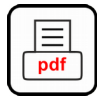

#### **Druckoptionen für Themen**

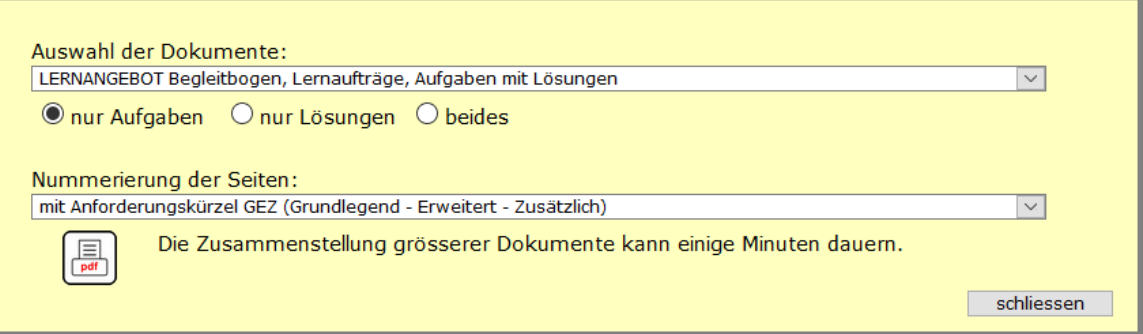

- LERNANGEBOT Begleitbogen, Lernaufträge, Aufgaben mit Lösungen
- GESAMTPAKET Lernangebot plus Lehrerdokumente und Vorlagen

Das Lernangebot kann nummeriert werden. Die Nummern erscheinen im Lernbegleitbogen, auf den Arbeitsblättern und den Aufgaben. Auswahl:

- **•** mit oder ohne Nummerierung
- **•** mit oder ohne Anforderungskürzel

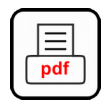

#### **Druckoptionen: Inhalt des Gesamtpakets**

Das **GESAMTPAKET** für Themen enthält in dieser Reihenfolge

- das Karteiblatt des Themas mit Kommentar\* und Druckvorlagen\* G
- die Karteiblätter der Lernsets und der Lernmodule mit Kommentaren\* ø
- Guides zu den Trainingsaufgaben\*
- den Lernbegleitbogen des Themas
- die Klassenübersicht\*\* zum Lernbegleitbogen ۰
- die Zielaufgaben\*\* mit Lösungen
- das LERNANGEBOT: Lernaufträge und Trainingsaufgaben der Lernsets des Themas
	- \* falls vorhanden, \*\* nur für registrierte Lehrkräfte